# About 529 Savings Plans

529 Savings Plans are tax-advantaged accounts, typically operated by states or educational institutions, which help families set aside funds for future educational expenses. Parents can reap enormous tax advantages by saving pre-tax funds in a 529 Savings Plan, investing the funds, and using them for qualified educational expenses, such as tuition, books, and fees, for their children.

# Electronic 529 Plan Payments Are Available For:

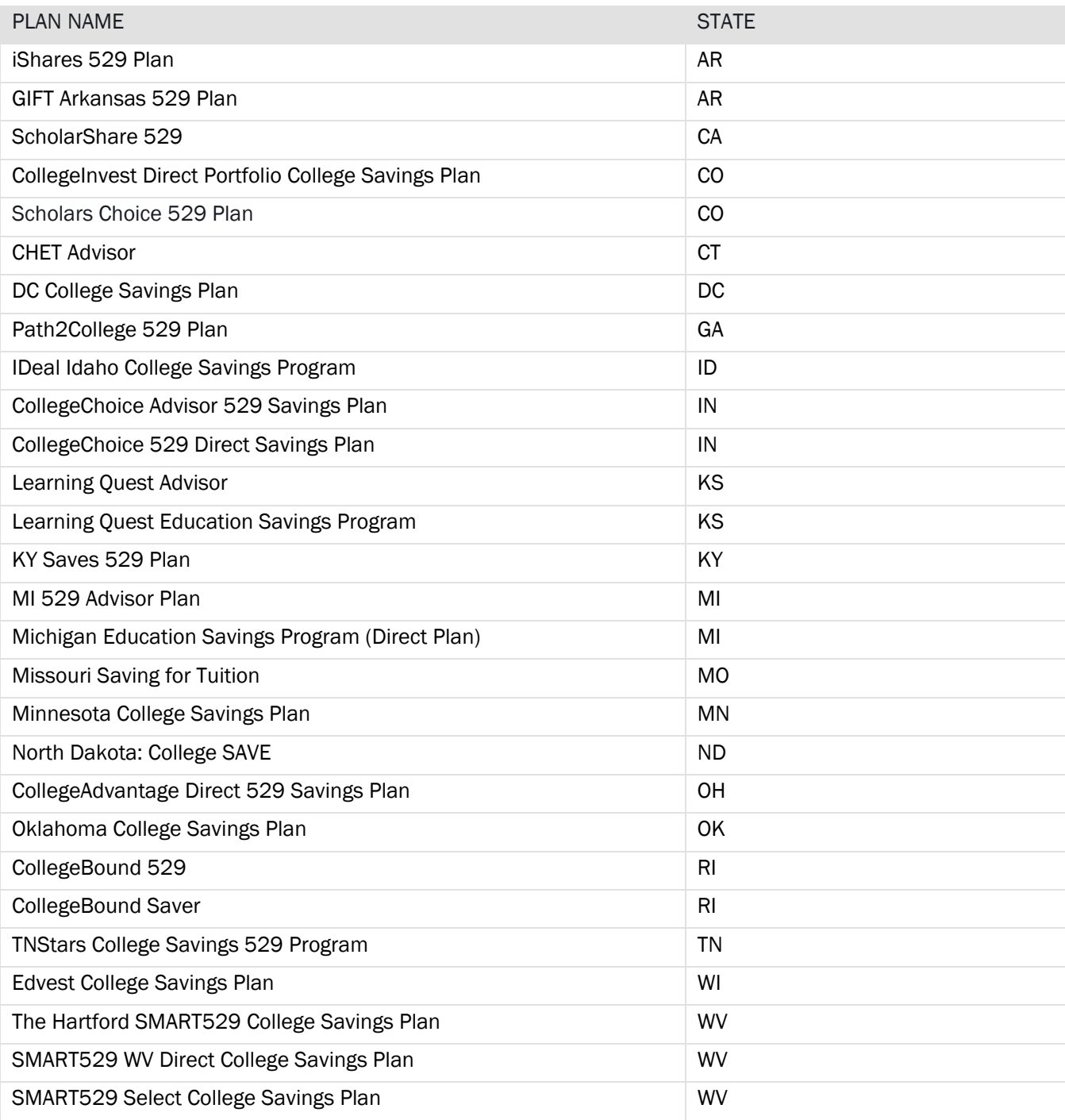

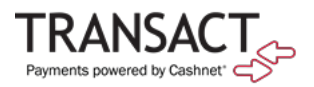

# How to Pay with a 529 Savings Plan

The steps below illustrate how a student/beneficiary or parent makes a payment using a 529 Savings Plan.

- 1. Log in the StudentHub and click "Pay Tuition" link or to the Authorized Payer portal.
- 2. In the site's navigation, click Make a Payment.

#### Figure 1: Make Payment Link in SAO

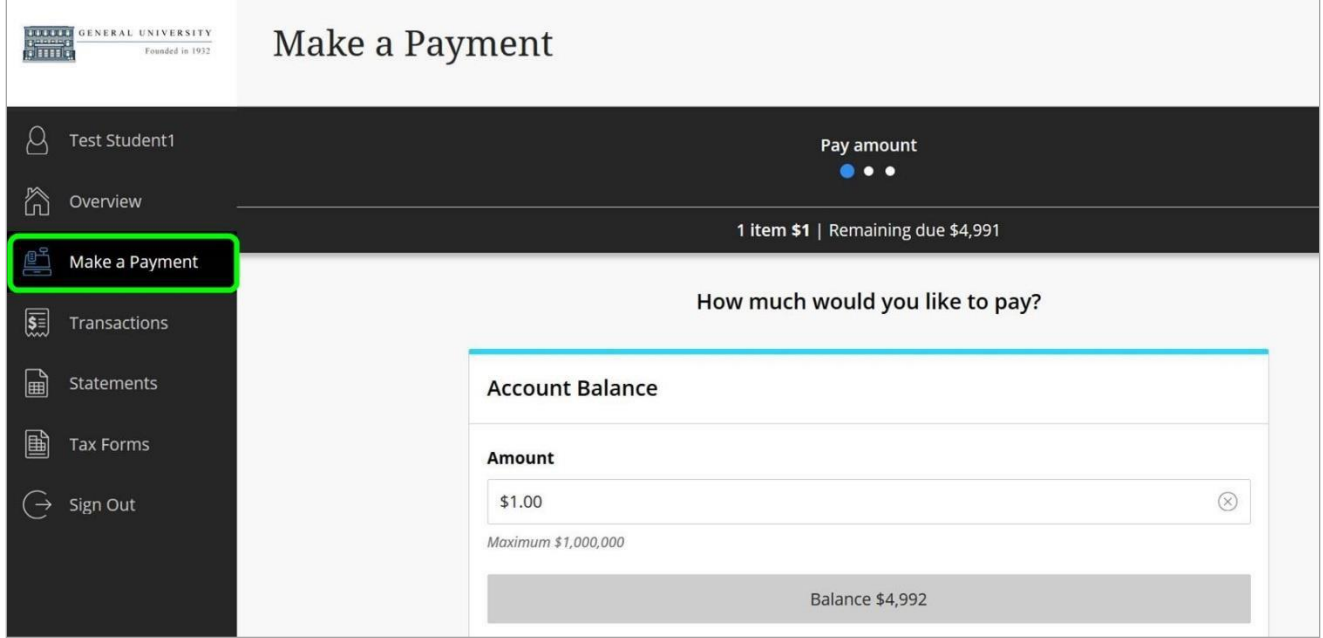

- 3. Select the item(s) for purchase, enter the amount, and click Continue.
- 4. In the Select Method of Payment screen, click New 529 Savings Plan.

#### Figure 2: New 529 Savings Plan Payment Method

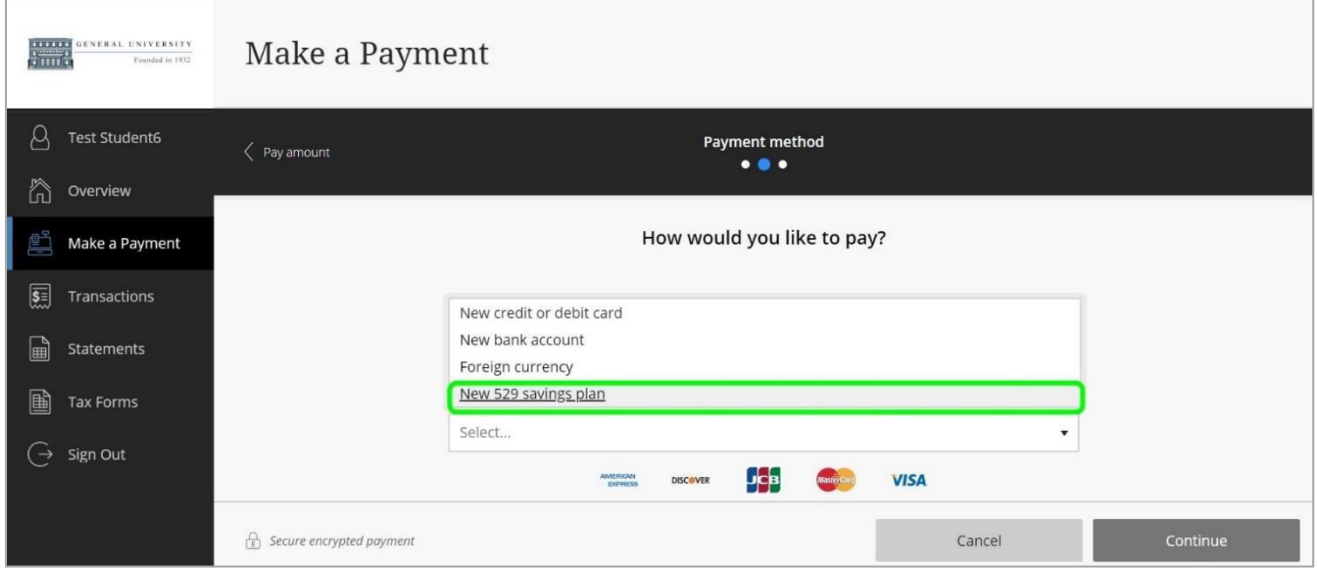

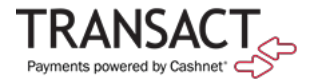

5. From the dropdown menu, select your 529 savings plan.

### Figure 3: Selecting 529 Plan Name

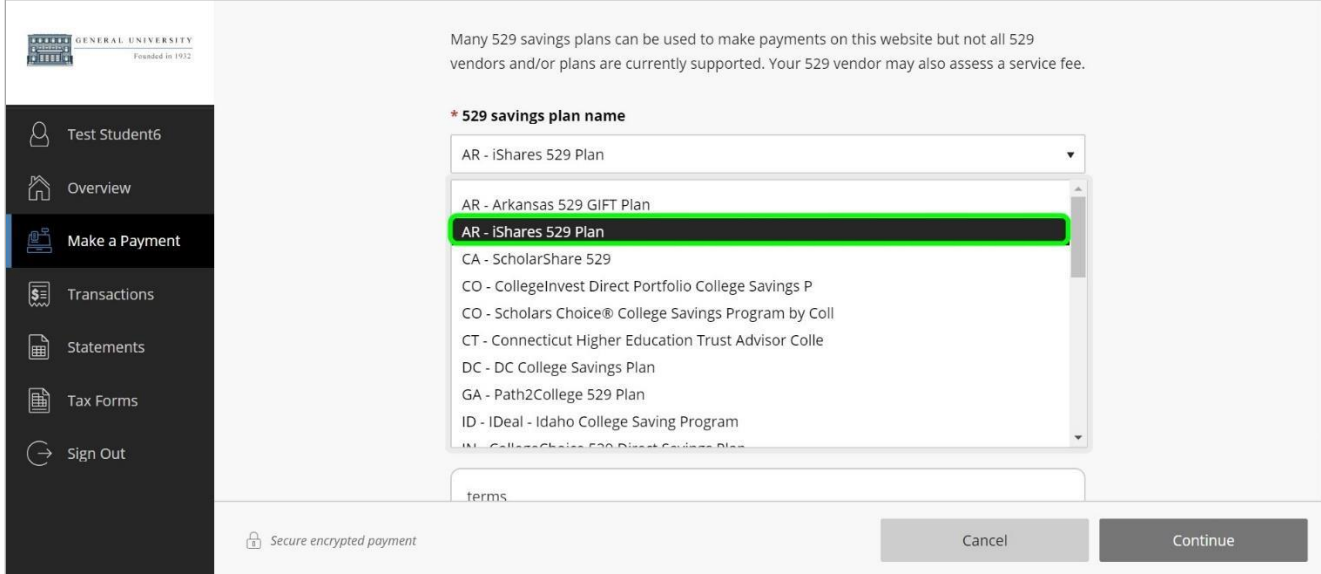

6. Provide the 529 account number and agree to the 529 terms.

### Figure 4: Entering 529 Information

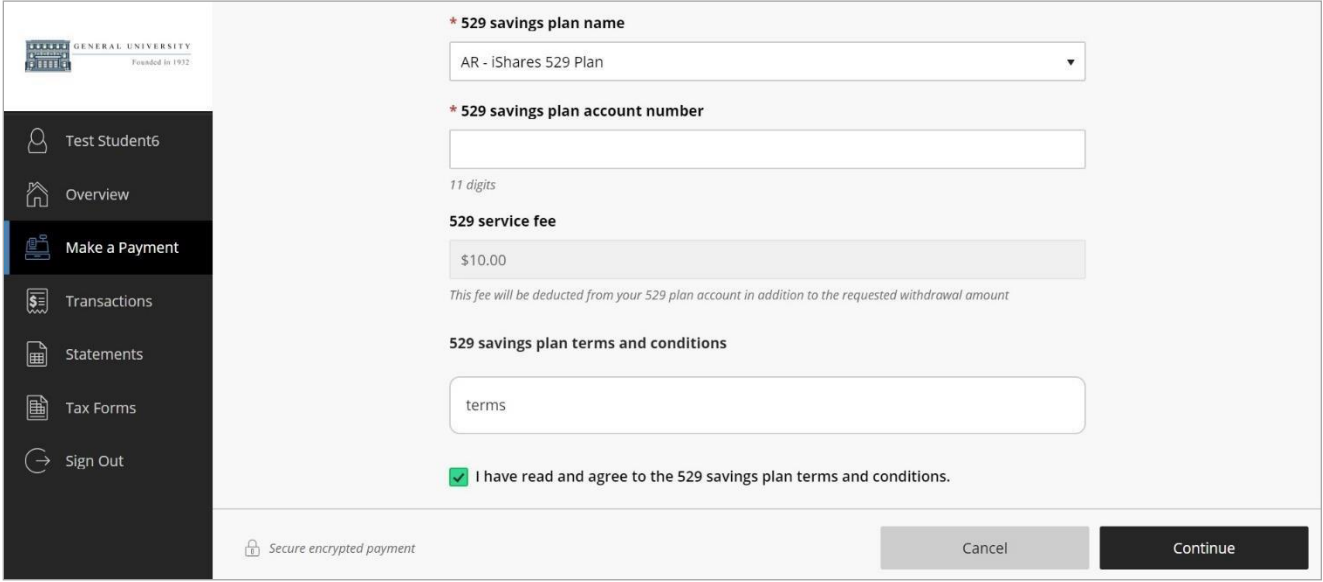

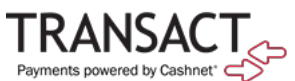

7. In the 529 Savings Plan modal window that loads, enter your username and password, and click LogOn.

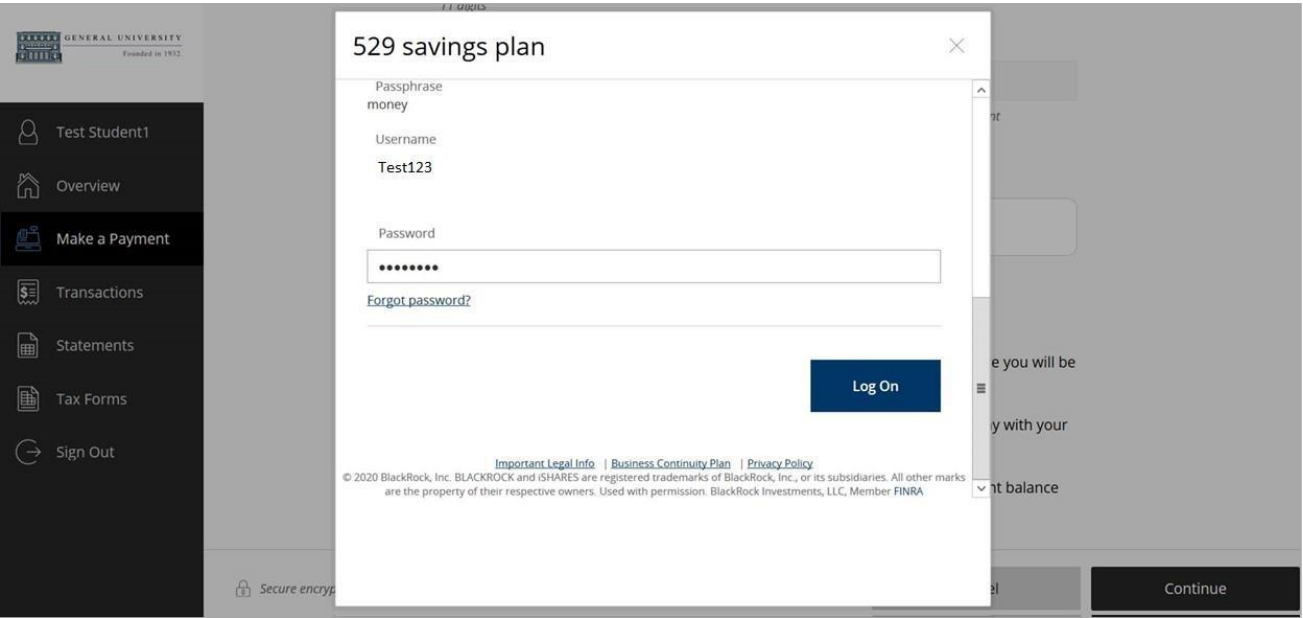

Figure 5: Logging In to 529 Plan

8. Review the amount available in the plan and authorize the payment by clicking I Authorize.

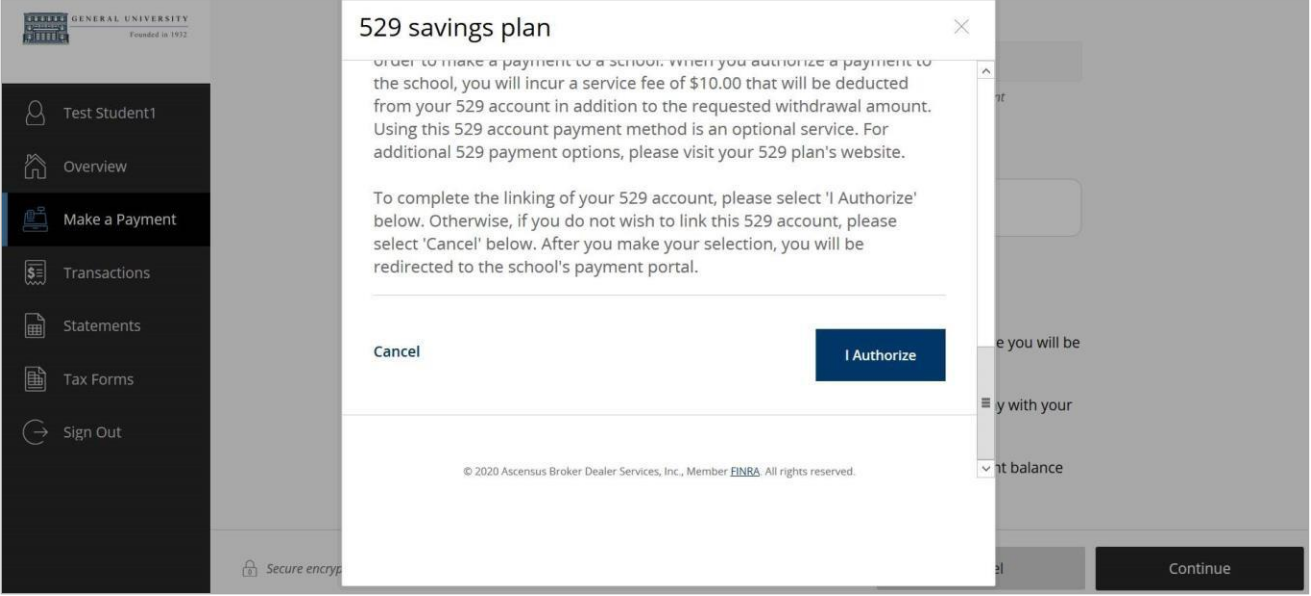

### Figure 6: 529 Savings Plan Authorization

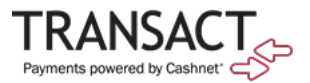

The modal window closes, and Cashnet displays a message about the service fee.

9. Click Continue to accept the service fee and make the payment.

Figure 7: 529 Service Fee Message

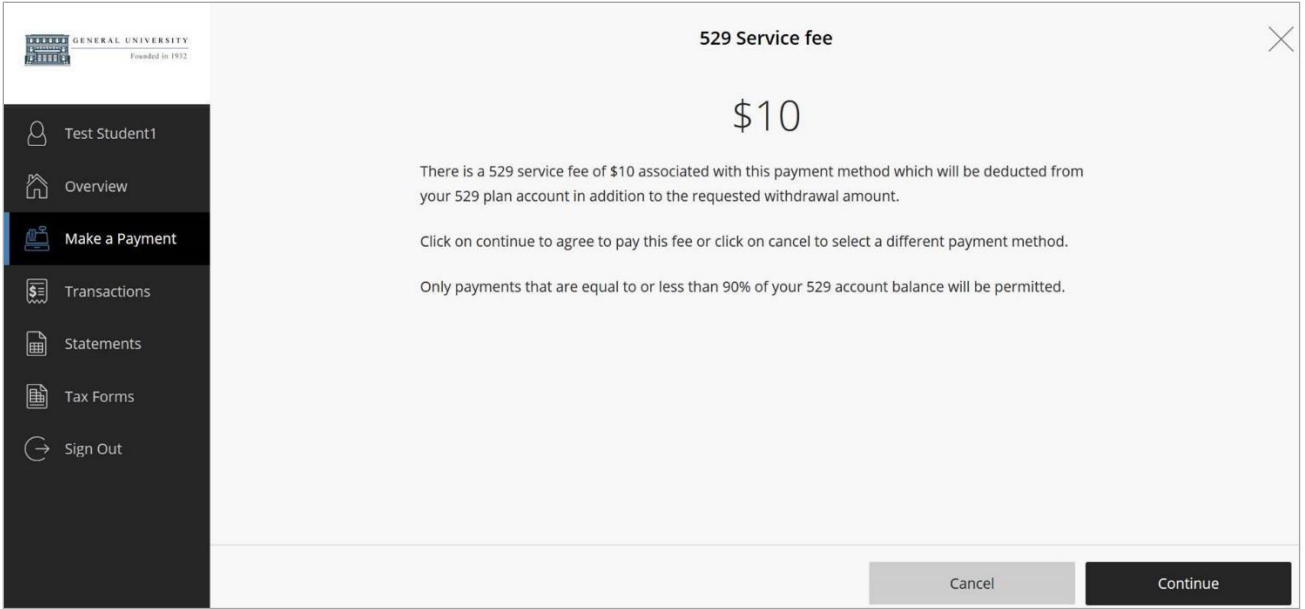

If the payment is authorized, a confirmation message displays, showing your remaining balance.

Figure 8: 529 Payment Confirmation

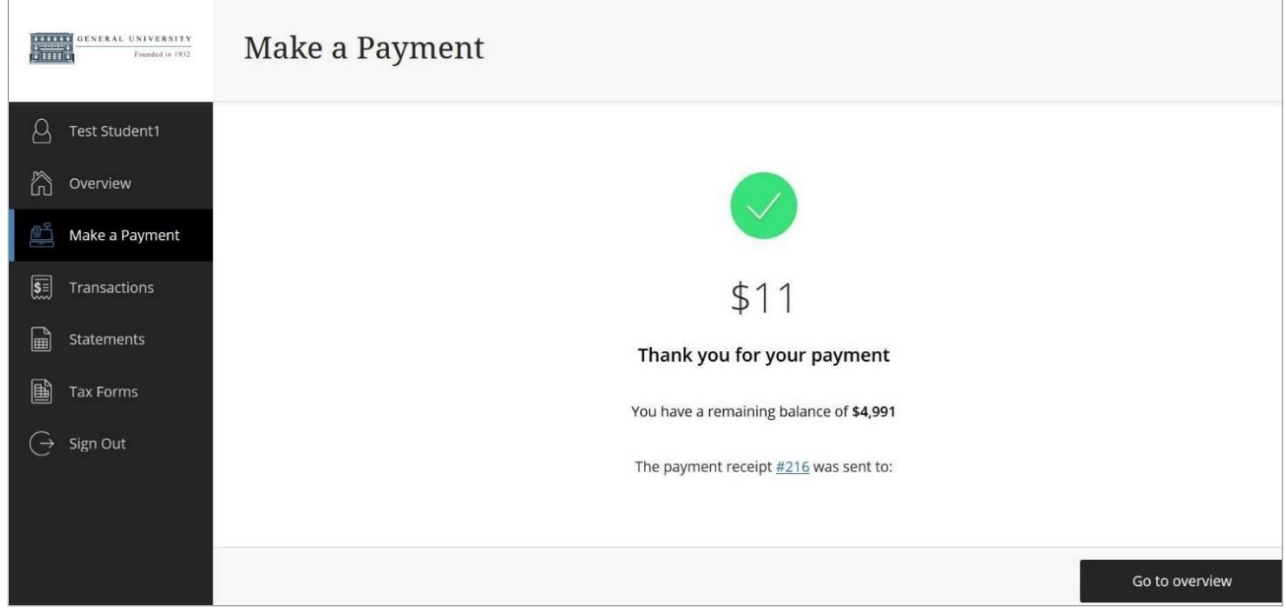

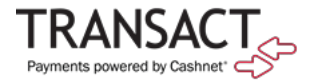

By clicking the receipt number, you can view the receipt online, as shown below.

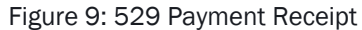

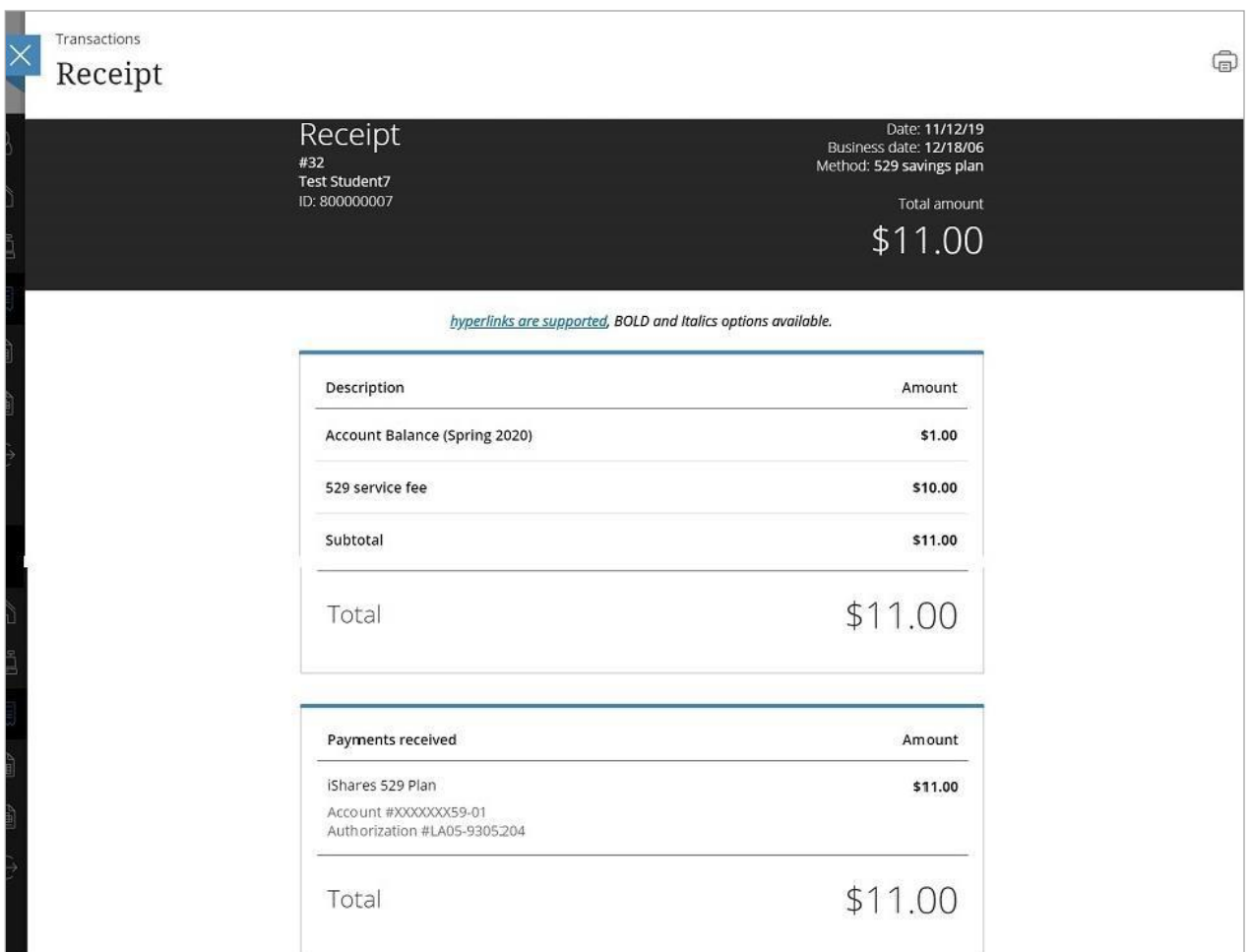

After making the payment, you can now select the saved 529 payment plan when making a payment through the SAO site.

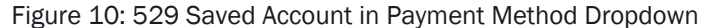

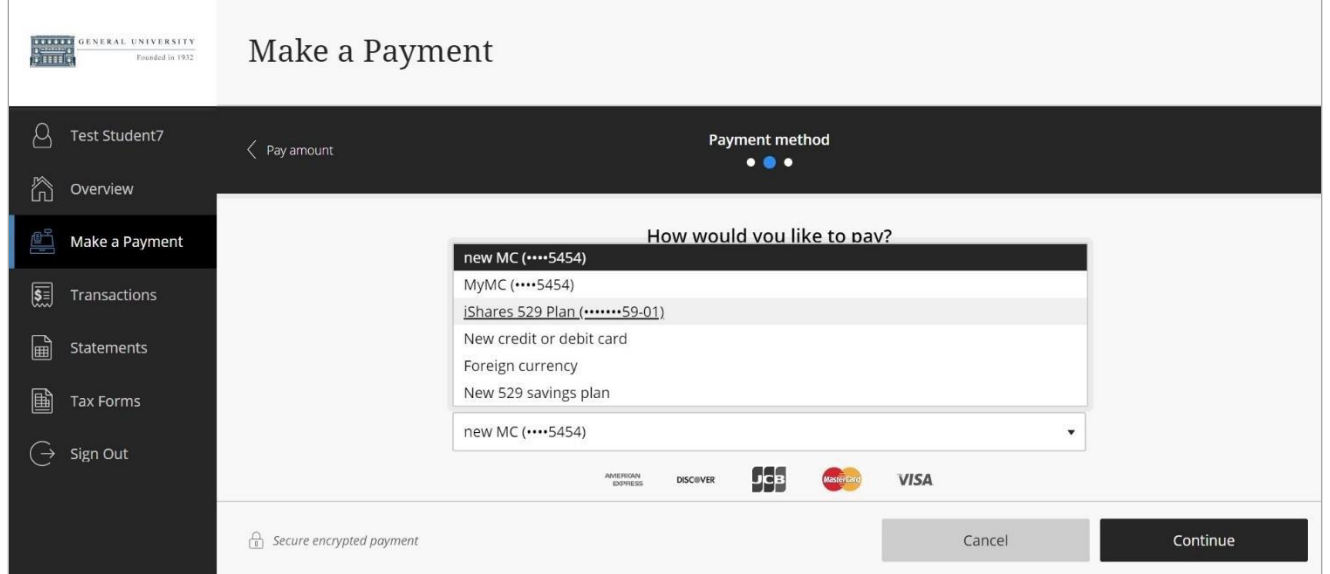